# اهحالصإو FWSM ءاطخأ فاشكتسأ Ī

# المحتويات

[المقدمة](#page-0-0) [المتطلبات الأساسية](#page-0-1) [المتطلبات](#page-0-2) [المكونات المستخدمة](#page-0-3) [الاصطلاحات](#page-1-0) [معلومات أساسية](#page-1-1) [قائمة التحقق من تجاوز الفشل](#page-1-2) [التحقق من الواجهات](#page-1-3) [التراخيص](#page-1-4) [وضع السياق](#page-2-0) [متطلبات البرامج](#page-2-1) [أدنى تكوين FWSM لتخطي الفشل ذو الحالة](#page-2-2) [الحد الأدنى لتكوين المحول](#page-2-3) [استكشاف الأخطاء وإصلاحها](#page-3-0) [عدم تطابق الإصدار](#page-3-1) [التراخيص غير المتوافقة](#page-3-2) [صيغ مختلفة \(سياق واحد مقابل سياق متعدد\)](#page-4-0) [FWSMs يصبح نشط](#page-4-1) [VLAN حالة عدم توافق](#page-5-0) [تم تعطيل تجاوز الفشل](#page-6-0) [معلومات ذات صلة](#page-6-1)

# <span id="page-0-0"></span>المقدمة

يشرح هذا المستند الإجراءات التي يمكنك إستخدامها لحل المشاكل المتعلقة بتكوين تجاوز الفشل للوحدة النمطية لخدمة جدار الحماية (FWSM).

كما يوفر هذا المستند قائمة تحقق من الإجراءات الشائعة لمحاولة أستكشاف أخطاء اتصال تجاوز الفشل وإصلاحها.

# <span id="page-0-1"></span>المتطلبات الأساسية

## <span id="page-0-2"></span>المتطلبات

لا توجد متطلبات خاصة لهذا المستند.

# <span id="page-0-3"></span>المكونات المستخدمة

تستند المعلومات الواردة في هذا المستند إلى 2.3 FWSM والإصدارات الأحدث.

تم إنشاء المعلومات الواردة في هذا المستند من الأجهزة الموجودة في بيئة معملية خاصة. بدأت جميع الأجهزة المُستخدمة في هذا المستند بتكوين ممسوح (افتراضي). إذا كانت شبكتك مباشرة، فتأكد من فهمك للتأثير المحتمل لأي أمر.

## <span id="page-1-0"></span>الاصطلاحات

راجع [اصطلاحات تلميحات Cisco التقنية للحصول على مزيد من المعلومات حول اصطلاحات المستندات.](/content/en/us/support/docs/dial-access/asynchronous-connections/17016-techtip-conventions.html)

# <span id="page-1-1"></span>معلومات أساسية

تتيح ميزة تجاوز الفشل ل FWSM الاستعداد إمكانية تولي وظائف فشل FWSM. يجب أن يكون لكل من FWSMs المعنية نفس إصدار البرنامج الرئيسي (الرقم الأول) والإصدار الثانوي (الرقم الثاني) والترخيص وأوضاع التشغيل (موجه أو شفاف وسياق فردي أو متعدد). وعندما تفشل الوحدة النشطة، تتغير الحالة إلى وضع الاستعداد، بينما تنتقل الوحدة الاحتياطية إلى الحالة النشطة. بعد حدوث تجاوز الفشل، تتوفر نفس معلومات الاتصال في الوحدة النشطة الجديدة.

لمزيد من المعلومات، ارجع إلى قسم <u>[تكوين تجاوز الفشل](http://www.cisco.com/en/US/docs/security/fwsm/fwsm23/configuration/guide/failover.html#wp1039516)</u> في إستخدام تجاوز الفشل.

# <span id="page-1-2"></span>قائمة التحقق من تجاوز الفشل

تساعدك قائمة التحقق هذه على تكوين تجاوز الفشل في FWSM بنجاح:

- <u>[التحقق من الواجهات](#page-1-3)</u>
	- <u>[التراخيص](#page-1-4)</u>
	- ∙ <u>[وضع السياق](#page-2-0)</u>
	- <u>[متطلبات البرامج](#page-2-1)</u>
- [أدنى تكوين FWSM لتخطي الفشل ذو الحالة](#page-2-2)
	- [الحد الأدنى لتكوين المحول](#page-2-3)

## <span id="page-1-3"></span>التحقق من الواجهات

دققت أن يتلقى كل قارن على ال FWSM عنوان يشكل إستعداد. إذا لم تكن قد قمت بذلك بالفعل، فقم بتكوين عناوين IP النشطة والاحتياطية لكل واجهة (الوضع الموجه)، أو لعنوان الإدارة (الوضع الشفاف). يتم إستخدام عنوان IP الاحتياطي على FWSM الذي يمثل حاليا الوحدة الاحتياطية. يجب أن يكون في الشبكة الفرعية نفسها الخاصة بعنوان IP النشط.

هذا مثال على التكوين:

<ip address <active-ip> <netmask> standby <standby-ip ملاحظة: لا تقم بتكوين عنوان IP لارتباط تجاوز الفشل أو إرتباط الحالة (إذا كنت تريد إستخدام تجاوز الفشل ذو الحالة).

ملاحظة: لا تحتاج إلى تحديد قناع الشبكة الفرعية للعنوان الاحتياطي. لا يتغير عنوان IP لارتباط تجاوز الفشل وعنوان MAC عند تجاوز الفشل. يظل عنوان IP النشط لارتباط تجاوز الفشل دائما مع الوحدة الأساسية، بينما يظل عنوان IP الاحتياطي مع الوحدة الثانوية.

### <span id="page-1-4"></span>التراخيص

يجب أن يكون لكل من الوحدات النشطة والاحتياطية نفس الترخيص.

### <span id="page-2-0"></span><u>وضع السياق</u>

إذا كانت الوحدة الأساسية في وضع سياق واحد، يجب أن تكون الوحدة الثانوية أيضا في وضع سياق واحد وفي نفس وضع جدار الحماية كوحدة أساسية.

إذا كانت الوحدة الأساسية في وضع سياق متعدد، يجب أن تكون الوحدة الثانوية أيضا في وضع سياق متعدد. لا تحتاج إلى تكوين وضع جدار الحماية لسياقات الأمان على الوحدة الثانوية لأن إرتباطات الحالة وتجاوز الفشل موجودة في سياق النظام. تحصل الوحدة الثانوية على تكوين سياق الأمان من الوحدة الأساسية.

ملاحظة: لا يتم نسخ الأمر mode نسخا متماثلا إلى الوحدة الثانوية.

ملاحظة: لا يتم دعم البث المتعدد في وضع السياق المتعدد الخاص بجهاز الأمان. راجع قسم [الميزات غير المدعومة](http://www.cisco.com/en/US/docs/security/asa/asa72/configuration/guide/contexts.html#wp1116132) للحصول على مزيد من المعلومات.

### <span id="page-2-1"></span>متطلبات البرامج

يجب أن تحتوي الوحدتان في تكوين تجاوز الفشل على نفس إصدار البرنامج الرئيسي (الرقم الأول) والصغير (الرقم الثاني). ومع ذلك، يمكنك إستخدام إصدارات مختلفة من البرنامج أثناء عملية ترقية. على سبيل المثال، يمكنك ترقية وحدة واحدة من الإصدار 3.1(1) إلى الإصدار 3.1(2) وتبقى عملية تجاوز الفشل نشطة. توصي Cisco بترقية كلتا الوحدتين إلى نفس الإصدار لضمان التوافق طويل الأجل.

## <span id="page-2-2"></span>أدنى تكوين FWSM لتخطي الفشل ذو الحالة

#### FWSM أساسي

failover lan unit primary failover lan interface *if\_name* vlan *vlan* failover interface ip *if\_name ip\_addr mask* standby *ip\_addr* failover link *if\_name* vlan *vlan* failover interface ip *if\_name ip\_addr mask* standby *ip\_addr*

#### FWSM الثانوي

failover lan unit secondary failover lan interface *if\_name* vlan *vlan* failover interface ip *if\_name ip\_addr mask* standby *ip\_addr* failover link *if\_name* vlan *vlan* failover interface ip *if\_name ip\_addr mask* standby *ip\_addr*

لمزيد من المعلومات حول كيفية [تكوين تجاوز الفشل في](http://www.cisco.com/en/US/docs/security/fwsm/fwsm32/configuration/guide/fail_f.html#wp1064158) وضع الاستعداد والنشاط، ارجع إلى <u>تكوين تجاوز الفشل في</u> [وضع الاستعداد/النشط](http://www.cisco.com/en/US/docs/security/fwsm/fwsm32/configuration/guide/fail_f.html#wp1064158).

# <span id="page-2-3"></span><mark>الحد الأدنى لتكوين المحول</mark>

ال VLANs يرسل إلى الأساسي FWSM ب المادة حفازة أن يحتوي الأساسي ينبغي طابقت VLANs يرسل إلى ●الثانوي FWSM بالمادة حفازة أن يحتوي على الثانوي. (إخراج تشغيل العرض | يجب أن يكون الأمر ifirewall مطابقا.)الهيكل الأساسي cat6k-7(config)#**do sh run | i fire** firewall multiple-vlan-interfaces firewall module 9 vlan-group 1 firewall vlan-group 1 3,4,100-106

الهيكل الثانوي

cat6k-7(config)#**do sh run | i fire** firewall multiple-vlan-interfaces firewall module 9 vlan-group 1 firewall vlan-group 1 3,4,100-106 • all the VLANs أن يكون أرسلت ينبغي كنت حاضر في ال VLAN قاعدة معطيات وكنت نشط.أصدرت in order to أنجزت هذا، هذا أمر على المفتاح في تشكيل أسلوب:

> **vlan 10 no shut**

in order to دققت إن يكون VLANs في القاعدة معطيات ونشيط، الإنتاج من **العرض vlan** أمر على كلا هيكل ينبغي احتويت VLANs يرسل إلى ال FWSM ويبدي بما أن نشط.هذا نموذج للمخرجات:الهيكل الأساسي cat6k-7(config)#**do sh vlan**

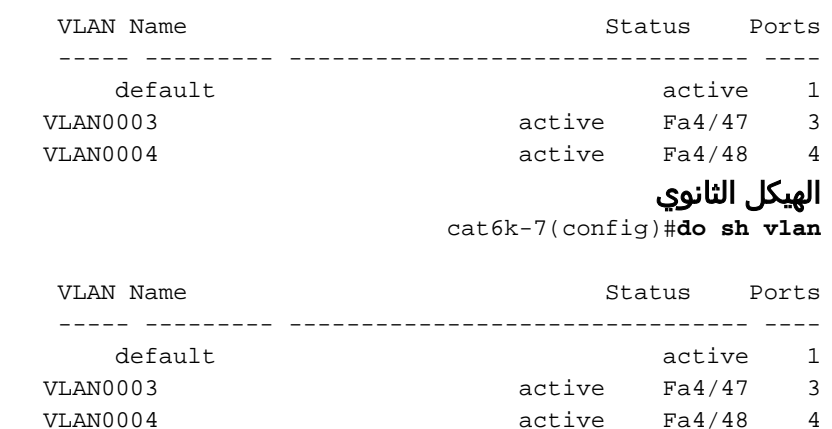

تأكدت أن الإثنان FWSMs يتلقى طبقة 2 موصولية في كل VLAN) هم ينبغي كنت في ال نفسه ● subnet).**متطلبات جدار الحماية الشفافة:**لتجنب حلقات التكرار عند إستخدام تجاوز الفشل في الوضع الشفاف، يجب أن تستخدم برنامج المحول الذي يدعم إعادة توجيه وحدة بيانات بروتوكول الجسر (BPDU(. أيضا، أنت ينبغي شكلت ال FWSM أن يسمح BPDUs. in order to سمحت BPDUs من خلال ال FWSM، شكلت EtherType؟ ACL وتطبيقها على كلا الواجهات.ملاحظة: بخلاف النظام الأساسي لكل من PIX و ASA، فإن الأجهزة الخاصة بملقمين نصليين FWSM هي نفسها دائما، وليس هناك طرز أو تكوينات مختلفة للذاكرة.

# <span id="page-3-0"></span>استكشاف الأخطاء وإصلاحها

عند إعادة تحميل FWSM، ستتسبب السيناريوهات الموضحة في هذا القسم في تعطيل تجاوز الفشل.

يمكن إعادة تحميل FWSM لأسباب مثل عطل، أو إعادة ضبط من الهيكل، أو إعادة تحميل تم إصدارها من واجهة سطر الأوامر (CLI) ل FWSM، أو يمكن أن تكون مجرد وحدة نمطية جديدة يتم إدراجها او إعادة تعيينها في فتحة مختلفة أو تتم إعادة تشغيلها من الهيكل.

<span id="page-3-1"></span>عدم تطابق الإصدار

يجب أن تحتوي الوحدتان في تكوين تجاوز الفشل على نفس إصدار البرنامج الرئيسي (الرقم الأول) والصغير (الرقم الثاني).

رسالة syslog ذات الصلة: [105040](http://www.cisco.com/en/US/docs/security/fwsm/fwsm31/system/message/logmsgs.html#wp1279701)

<span id="page-3-2"></span>التراخيص غير المتوافقة

قد تتلقى هذا syslog بسبب ترخيص غير متوافق:

FWSM-1-105045: (Primary) Mate license (number contexts) is not compatible .(with my license (number contexts .FWSM-1-105001: (Primary) Disabling failover رسائل syslog ذات الصلة: [105045](http://www.cisco.com/en/US/docs/security/fwsm/fwsm31/system/message/logmsgs.html#wp1279722) و [105001](http://www.cisco.com/en/US/docs/security/fwsm/fwsm31/system/message/logmsgs.html#wp1279586)

# <span id="page-4-0"></span>صيغ مختلفة (سياق واحد مقابل سياق متعدد)

يجب أن يكون كل من FWSM الأساسي والثانوي في الوضع نفسه (أحادي أو متعدد). على سبيل المثال، إذا تم تكوين الأساسي كوضع واحد والثانوي كوضع متعدد والثانوي كما تم إعادة تحميل الثانوي، فستقوم كلتا الوحدتين بإيقاف تشغيل تجاوز الفشل.

أساسي في الوضع المفرد:

.(FWSM-1-103001: (Primary) No response from other firewall (reason code = 1% FWSM-1-105044: (Primary) Mate operational mode (Multi) is not compatible% .(with my mode (Single .FWSM-1-105001: (Primary) Disabling failover% ثانوي في وضع متعدد (يتم إعادة تحميل هذا الخادم النصلي):

.FWSM-5-111008: User 'Config' executed the 'no snmp-server location' command% .FWSM-5-111008: User 'Config' executed the 'inspect tftp' command% 'FWSM-5-111008: User 'Config' executed the 'service-policy global\_policy global% .command .FWSM-5-111008: User 'Config' executed the 'config-url disk:/admin.cfg' command% .FWSM-5-111008: User 'Config' executed the 'prompt hostname context' command% FWSM-4-411001: Line protocol on Interface LAN, changed state to up% FWSM-4-411001: Line protocol on Interface LAN, changed state to up% FWSM-1-105044: (Secondary) Mate operational mode (Single) is not compatible% .(with my mode (Multi .FWSM-1-105001: (Secondary) Disabling failover% .FWSM-6-199002: Startup completed. Beginning operation% FWSM-6-605005: Login permitted from 127.0.0.51/15518 to eobc:127.0.0.91/telnet% "" for user FWSM-5-502103: User priv level changed: Uname: enable\_15 From: 1 To: 15% .FWSM-5-111008: User 'enable\_15' executed the 'changeto context admin' command%

أساسي في الوضع المتعدد:

FWSM-1-105044: (Primary) Mate operational mode (Single) is not compatible% .(with my mode (Multi .FWSM-1-105001: (Primary) Disabling failover% رسائل syslog ذات الصلة: ،[105044](http://www.cisco.com/en/US/docs/security/fwsm/fwsm31/system/message/logmsgs.html#wp1279701) ،[103001](http://www.cisco.com/en/US/docs/security/fwsm/fwsm31/system/message/logmsgs.html#wp2364546) [105001](http://www.cisco.com/en/US/docs/security/fwsm/fwsm31/system/message/logmsgs.html#wp1279586)

## <span id="page-4-1"></span><u>FWSMs يصبح نشط</u>

عندما ترى رسالة الخطأ هذه في السجل:

fw\_create\_pc\_sw: fw\_create\_portchannel failed

السبب ل هذا خطأ لأن الرقم الموصى به من قناة أيسر في المفتاح تجاوز الحد الأقصى (128 هو الحد الأقصى في ios cisco برمجية إطلاق 12.2(33)4sxh على 6000/6500Cat(. لذلك، يتم الآن استنفاد حد كتلة واصف الواجهة .(IDB)

بسبب هذا، قد ينتهي بك الأمر مع هاتين المسألتين:

- عندما يكون لديك محولان بوحدات FWSM النمطية للعمل كنشطة واحتياطية، تصبح وحدتا FWSM نشطة في نفس الوقت.
	- لا يمكنك إنشاء قناة منفذ إضافية.

احذف قنوات المنفذ غير الضرورية وأعد تحميل FWSMs، كجزء من حل المشكلة.

# <span id="page-5-0"></span>VLAN حالة عدم توافق

#### المشكلة

يستلم FWSM هذا خطأ رسالة: 'تم الكشف عن شريك نشيط' 'عدم تطابق تكوين شبكة VLAN' 'سيتم تعطيل تجاوز الفشل'.

## أو

يبدو أن تكوين الوحدات النمطية لخدمة جدار الحماية وتكوين المحول المقابل قد اكتمل. ومع ذلك، يتعذر على FWSMs مزامنة بعضها البعض. يتم تلقي هذه الرسالة على المضيف الثانوي:

State check detected an Active mate

.Unable to verify vlan configuration with mate Check that mate's failover is enabled

No Response from Mate

## أو

تظهر مخرجات الأمر failover show حالة تجاوز الفشل على الوحدة الثانوية وحالة تجاوز الفشل ل FWSM في  $\cdot$  ( )

> FWSM-secondary(config)#**show failover (Failover Off (pseudo-Standby**

## الحل

قد تكون المشكلة عدم توافق VLAN تنازل عبر جدار الحماية (FWSMs والمشرفين). على سبيل المثال، في بيان المجموعة 1 لجدار الحماية vlan، يمكن أن يختلف نفس عدد شبكات VLAN التي تم تعيينها على كل محول إلى جدار الحماية. قد يتسبب ذلك في حدوث المشكلة. إن يعين أنت ال نفسه رقم VLANs في جدار الحماية، بعد ذلك الفشل يعمل.

to order in تفاديت يحصل VLAN تشكيل حالة عدم توافق خطأ، العرض vlan أمر إنتاج ينبغي كنت متماثل على كلا FWSMs. تحدث رسالة الخطأ هذه فقط عندما تقوم بتعديل تكوين تجاوز الفشل أو تحميله على FWSM. على سبيل المثال، عند تمهيد FWSM، فإنه يقوم بتحميل config-startup من الذاكرة المؤقتة ويحاول تهيئة تجاوز الفشل. في هذا الوقت، هو يتحقق أن كلا وحدة نمطية يستلم ال VLANs صحيح. إذا لم تتطابق شبكات VLAN، يتم عرض رسالة الخطأ ويبقى تجاوز الفشل معطلا.

ملاحظة: يتطلب بروتوكول FWSM، من أجل العمل على تجاوز الأعطال، تكوينات ومهام منافذ متطابقة. من الممكن تجاوز الفشل بين الهياكل، ولكن يجب أن تكون كل شبكة VLAN معينة إلى جدار الحماية في خط الاتصال بين الهيكلين.

لا يتضمن FWSM أي واجهات مادية خارجية. وبدلا من ذلك، يستخدم واجهات شبكات VLAN. يعين VLANs إلى ال FWSM مماثل إلى يعين VLAN إلى مفتاح ميناء. يتضمن ال FWSM قارن داخلي إلى المفتاح بناء وحدة نمطية (إن يتواجد) أو ال يشارك حافلة. لمزيد من المعلومات، ارجع إلى [تعيين شبكات VLAN إلى الوحدة النمطية لخدمات جدار](http://www.cisco.com/en/US/docs/security/fwsm/fwsm31/configuration/guide/switch_f.html#wp1175820) [الحماية.](http://www.cisco.com/en/US/docs/security/fwsm/fwsm31/configuration/guide/switch_f.html#wp1175820)

مدرك أن ال VLAN يخطط يستطيع كنت عدلت أثناء عمل setup FWSM وسوف يفشل أثناء جزمة تالي.

## <span id="page-6-0"></span>تم تعطيل تجاوز الفشل

عندما تقوم بتعطيل تجاوز الفشل باستخدام الأمر <mark>no failover،</mark> يتم الحفاظ على الحالة الحالية للوحدة (سواء كانت نشطة أو في وضع الاستعداد) حتى يتم إعادة تحميل الوحدة. لا يستخدم هذا إلا لتعطيل تجاوز الفشل. لتغيير حالة الوحدة من الوضع النشط إلى وضع الاستعداد أو العكس، يلزمك إستخدام الأمر [<u>no] failover active</u> .

# <span id="page-6-1"></span>معلومات ذات صلة

- [FWSM: تهيئة تجاوز الفشل](http://www.cisco.com/en/US/docs/security/fwsm/fwsm32/configuration/guide/fail_f.html?referring_site=bodynav)
- [FWSM: رسائل سجل النظام](http://www.cisco.com/en/US/docs/security/fwsm/fwsm31/system/message/logmsgs.html?referring_site=bodynav)
- [الدعم التقني والمستندات Systems Cisco](http://www.cisco.com/cisco/web/support/index.html?referring_site=bodynav)

ةمجرتلا هذه لوح

ةي الآل المادة النام ستن عن البان تم مادخت من النقت تي تال التي تم ملابات أولان أعيمته من معت $\cup$  معدد عامل من من ميدة تاريما $\cup$ والم ميدين في عيمرية أن على مي امك ققيقا الأفال المعان المعالم في الأقال في الأفاق التي توكير المالم الما Cisco يلخت .فرتحم مجرتم اهمدقي يتلا ةيفارتحالا ةمجرتلا عم لاحلا وه ىل| اًمئاد عوجرلاب يصوُتو تامجرتلl مذه ققد نع امتيلوئسم Systems ارامستناه انالانهاني إنهاني للسابلة طربة متوقيا.